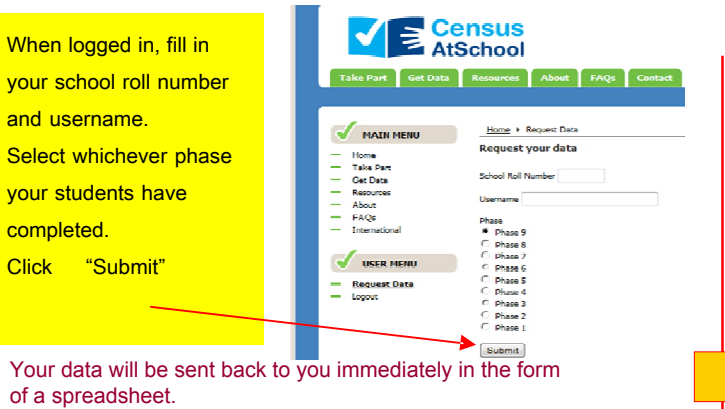

of a spreadsheet.

© Copyright Project Maths Development Team 2008 www.projectmaths.ie

Your data will look similar to this:

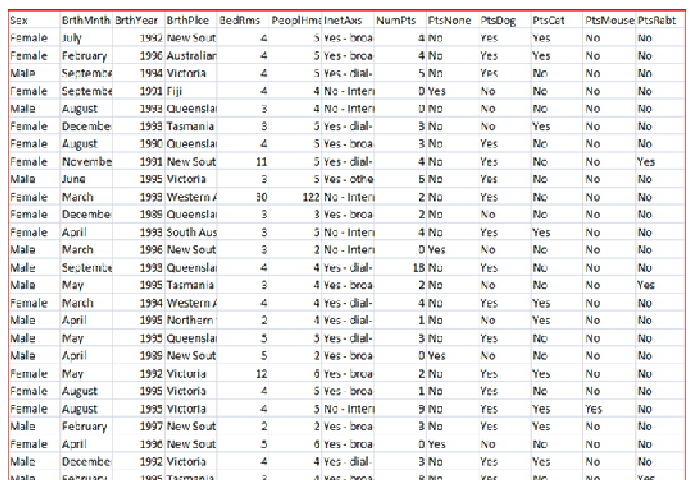

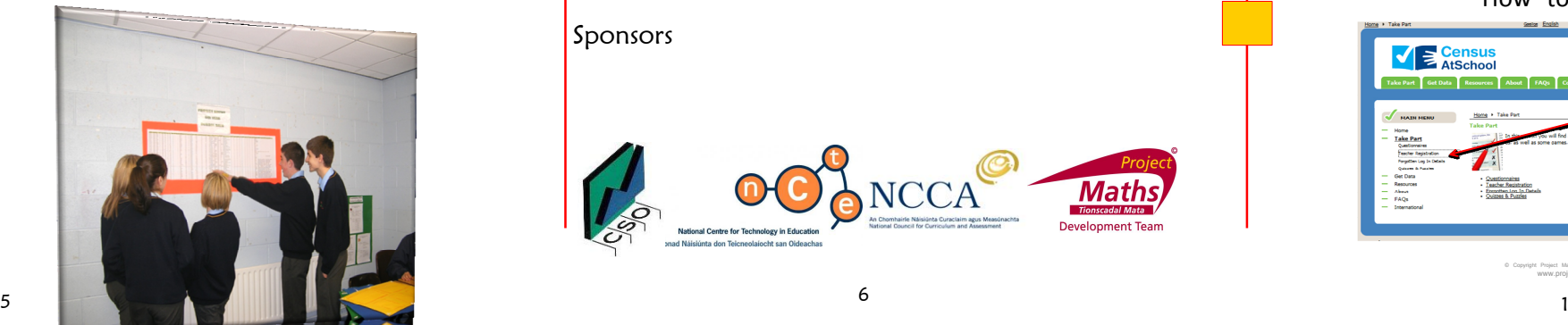

## **Now you have meaningful, relevant data**

Refer to hardcopy of *³How to use Census at School´*  www.projectmaths.ie

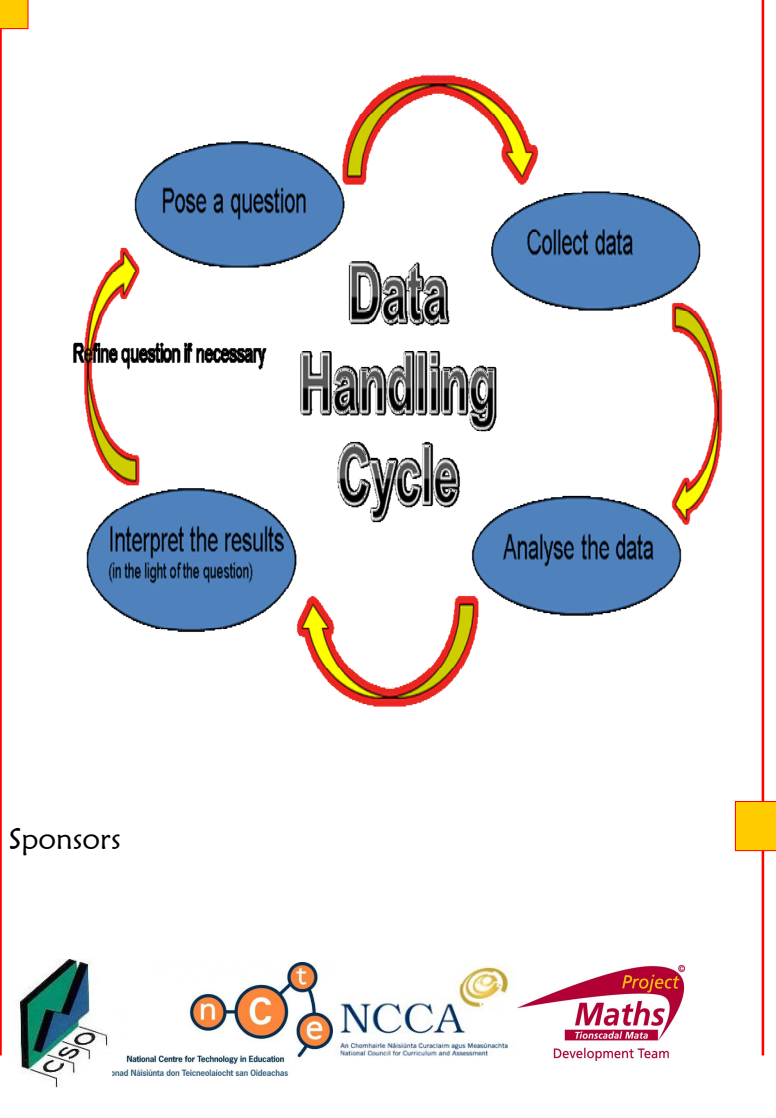

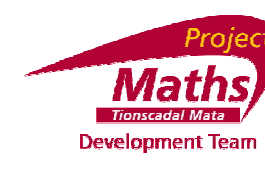

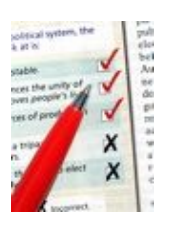

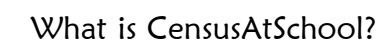

CensusAtSchool - an International Children's Census Collecting and disseminating real data for use by teachers and students in data-handling, ICT and across the curriculum for teaching and learning. CensusAtSchool is a non-profit making project funded by organisations interested in promoting good use of statistics and data handling. Ireland became involved in CensusAtSchool in 2009 when the NCCA, the CSO, NCTE and PMDT collaborated to set-up the Irish website, www.censusatschool.ie.

> CensusAtSchool Home Page  $\bigvee$   $\bigtriangledown$  Census **Hama**<br>Tales Part<br>Gol Dales<br>Filmad<br>Alimad<br>Morrallinn This is the Irish **CensusAtSchool**  $\sqrt{\frac{1}{2}}$  your viry homepage. Click on **Controller** "Take Part" under the **Contract** Main Menu.  $\overline{\phantom{a}}$

> > How to register

© Copyright Project Maths Development Team 2008 www.projectmaths.ie

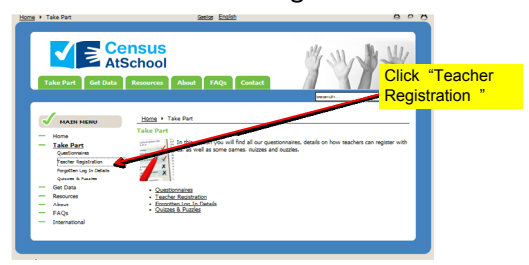

© Copyright Project Maths Development Team 2008 www.projectmaths.ie

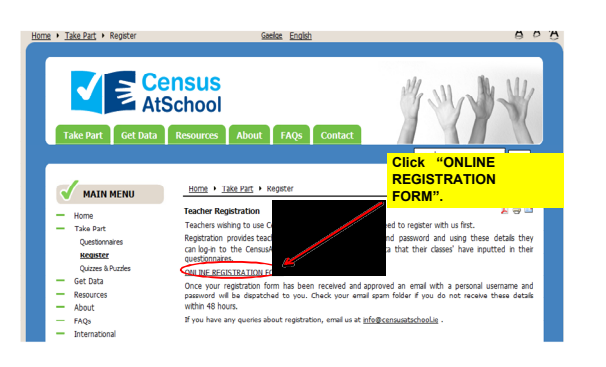

Scoilnet Registration Form

Scoilnet Registration Form  $\blacksquare$   $\blacksquare$   $\blacksquare$   $\blacksquare$   $\blacksquare$   $\blacksquare$   $\blacksquare$ 

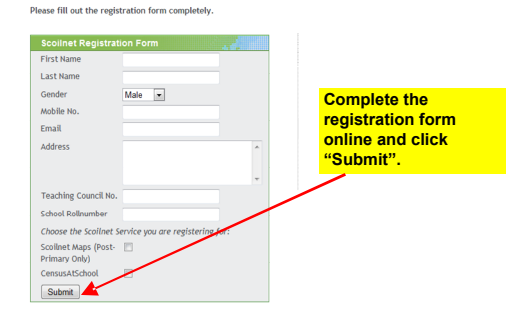

## **WHAT NEXT?**

You will receive an email with your:

1. Personal Username (e.g. Murphy 4522)

## 2. Password

Check your email spam folder if you do not receive these within 48 hours. For queries email info@censusatschool.ie

STUDENTS will need to input your username when they are completing the questionnaire.

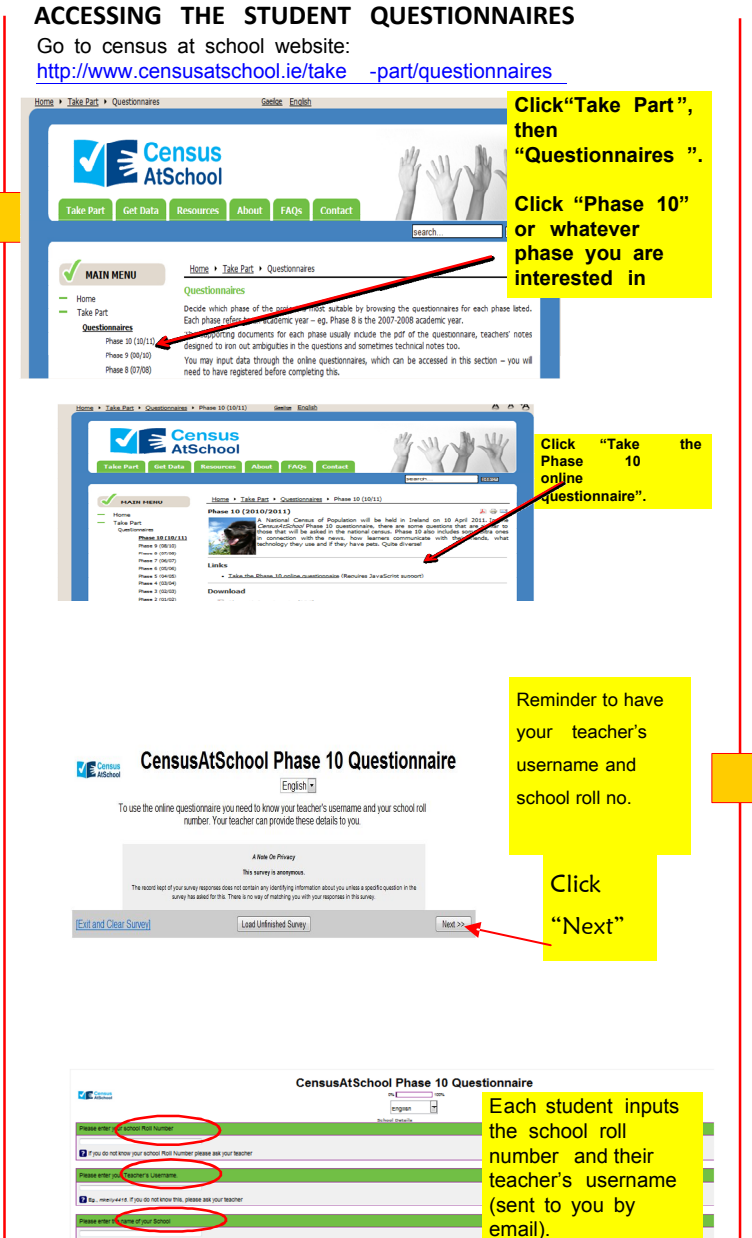

**Some samples from the questionnaire**

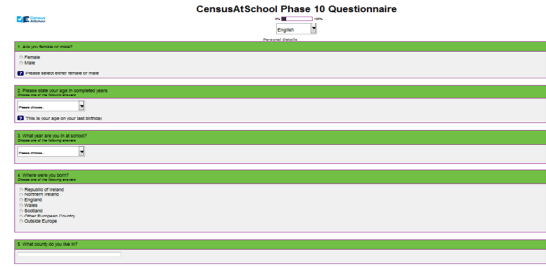

The Final steps...

Ok, so I've got my students to put in all their data. What next?

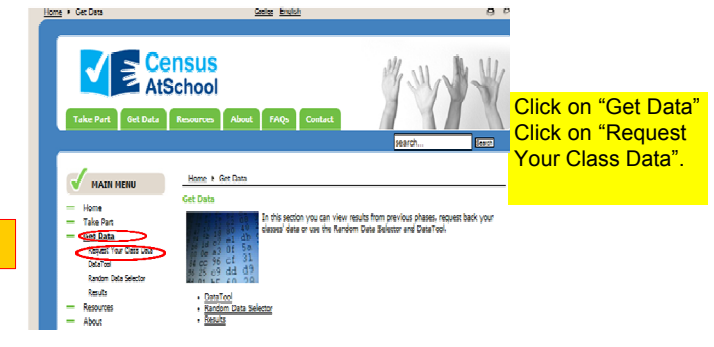

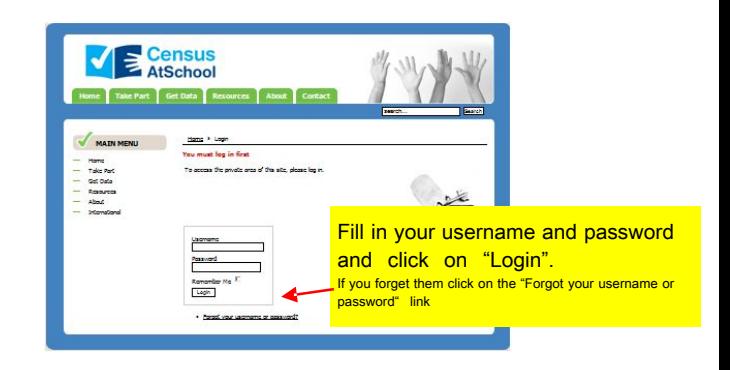

Copyright Project Maths Development Team 2008 www.projectmaths.ie

School name and class or year details must also be input.